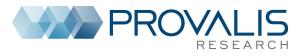

## **Overview**

| Three approaches to text analysis  Qualitative Analysis Quantitative Content Analysis Text Mining                                                                                                    |
|----------------------------------------------------------------------------------------------------|
| Introduction to Provalis Research software  QDA Miner   Introduction and project management   Codebook management and manual coding   Security features and text retrieval tools   Coding Frequency and Retrieval   Code co-occurrence and case similarity analysis   Assessing relationship between coding and variables   Using the Report Manager and the Command Log   Performing teamwork   Miscellaneous Functions  WordStat   Content Analysis or Text Mining   Analyzing words without dictionaries - a text mining approach   Content Analysis - Principles of dictionary construction   Importing and exporting data   Introduction to automatic document classification                                                                                     |
| Day 1                                                                                                    |
| QDA Miner  Part 1 - Introduction and project management Introduction to CAQDAS using QDA Miner  The CASE x VARIABLE file structure The Mixed-Method approach Quick overview of the work environment The four windows - CASE, VARIABLES, CODES, and DOCUMENT The menu system Creating of a new project Creating a new project from a list of documents Creating a new project from an existing data file Creating an empty project / defining structure Using the document conversion wizard Customizing and personalizing the project The PROJECT   PROPERTIES dialog The PROJECT   NOTES command Manipulating variables Adding a variable - VARIABLES   ADD Deleting a variable - VARIABLES   DELETE Changing the variable data type - VARIABLES   TRANSFORM   RECODE |

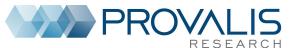

| <ul> <li>□ Reordering variables - VARIABLES   REORDER</li> <li>□ Changing variable properties - VARIABLES   PROPERTIES</li> <li>Manipulating cases</li> <li>□ Add a new case - CASES   ADD</li> <li>□ Deleting cases - CASES   DELETE</li> <li>□ Importing new documents in new cases - CASES   APPEND DOCUMENTS/IMAGES</li> </ul> |
|----------------------------------------------------------------------------------------------------|
| □ Changing the case grouping and description - CASES   GROUPING/DESCRIPTOR                                                                                                    |
| PART 2 - Codebook management and manual coding                                                                                                    |
| Creating codes and managing the codebook                                                                                                    |
| □ Creating codes and categories - CODES   ADD                                                                                                    |
| ☐ Modifying an existing code - CODES   EDIT                                                                                                    |
| <ul><li>□ Delete existing codes - CODES   DELETE</li><li>□ Moving codes in the codebook</li></ul>                                                                                                    |
| □ Merging codes in the codebook - CODES   MERGE                                                                                                    |
| □ Splitting codes in the codebook - CODES   SPLIT                                                                                                    |
| □ Importing an existing codebook - CODES   IMPORT                                                                                                    |
| Manual coding of documents (versus autocoding)                                                                                                    |
| ☐ The four basic methods for assigning codes to text segments:                                                                                                    |
| Highlight text segment then drag a code                                                                                                    |
| 2. Highlight text segment then double-click a code                                                                                                    |
| 3. Highlight text segment then select code and button (toolbar)                                                                                                    |
| <ul><li>4. Drag and drop a code over a paragraph (or a sentence – press ALT)</li><li>□ Assignment of multiple codes to the same segment (press CTRL)</li></ul>                                                                                                    |
| Modifying existing coding                                                                                                    |
| □ Working with code marks                                                                                                    |
| □ Viewing coding information                                                                                                    |
| □ Adding a comment to a coding - □ COMMENT                                                                                                    |
| □ Remove a coding - □ REMOVE CODING                                                                                                    |
| ☐ Change the code assigned to a text segment -☐ RECODE TO                                                                                                    |
| □ Resizing a segment - □ RESIZE                                                                                                    |
| □ Consolidating codes - CODES   CONSOLIDATE                                                                                                    |
| ☐ Searching and replacing codes - CODES   SEARCH & REPLACE                                                                                                    |
| ☐ Hiding code marks - CODES   HIDE CODINGS                                                                                                    |
| ☐ Highlighting coded segments - DOCUMENT   CODED TEXT                                                                                                    |
|                                                                                                    |
|                                                                                                    |
| PART 3 – Security features and text retrieval tools                                                                                                    |
| Using backup features                                                                                                    |
| ☐ Creating a permanent backup - MAINTENANCE   BACKUP   CREATE                                                                                                    |
| □ Restoring a backup - MAINTENANCE   BACKUP   RESTORE                                                                                                    |
| ☐ Using the temporary session backup                                                                                                    |
| Text retrieval tools (4)                                                                                                    |
| 1. Searching for text - ANALYSIS   TEXT RETRIEVAL                                                                                                    |
| □ Performing a simple text search                                                                                                    |
| □ Performing a complex text search (using Boolean and wildcard)                                                                                                    |
| □ Performing a thesaurus search □ Using the "search hits" table                                                                                                    |
| □ Performing manual coding and autocoding                                                                                                    |
| □ Saving to disk or printing the table                                                                                                    |
| 2. Retrieving sections in structured documents - ANALYSIS   SECTION RETRIEVAL                                                                                                    |
| 3. Performing a query by example - ANALYSIS   QUERY BY EXAMPLE                                                                                                    |
| □Finding text similar to a sample text segment                                                                                                    |

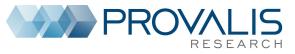

| <ul> <li>□ Providing relevance feedback to improve search results</li> <li>□ Finding text similar to specific coded segments</li> <li>□ Performing a "fuzzy string matching"</li> <li>4. Performing a keyword search</li> <li>□ Assigning keywords to codes</li> <li>□ Performing a keyword retrieval on internal codes</li> <li>□ Performing a keyword retrieval on WordStat dictionary files</li> </ul>                                                                                                    |
|----------------------------------------------------------------------------------------------------|
| PART 4 - Coding Frequency and Retrieval  Coding frequency  Creating a frequency list of all codes - ANALYSIS   CODING FREQUENCY  Creating a barchart or a pie chart on selected codes  Customizing the chart  Coding Retrieval  Performing a simple coding retrieval - ANALYSIS   CODING RETRIEVAL  Performing a complex search  Creating a text report  Creating a new project from  A shortcut for simple coding retrieval - RETRIEVE SEGMENTS  Saving and Retrieving Queries  Retrieving a list of comments |
| PART 5 - Code co-occurrence and case similarity analysis Analyzing codes co-occurrences - ANALYSIS   CODING CO-OCCURRENCE   Hierarchical clustering of codes   2D and 3D multidimensional scaling plots   Using the Proximity plots   Assessing similarity of cases Analyzing code sequences - ANALYSIS   CODING SEQUENCES   Choosing codes and setting minimum / maximum distances   Using the Sequence matrix   Searching and coding specific sequences                                                      |
| PART 6 - Assessing relationship between coding and variables Analyzing coding by variables - ANALYSIS   CODING BY VARIABLE Crosstabulating coding frequency by variables Setting the content and format of the table Computing correlation or comparison statistics Comparing frequencies using barcharts or line charts Creating and interpreting 2D and 3D correspondence plots Creating and interpreting heatmaps A quick overview of graphic coding features                                               |
| PART 7 - Using the Report Manager and the Command Log Using the Report Manager  Accessing the Report Manager - PROJECT   REPORT MANAGER  The Report Manager interface  Appending tables, graphics and quotes  Moving and organizing items using the table of content  Editing existing items / adding comments  Adding empty documents or folders and deleting existing items  Importing documents, images or tables                                                                                           |

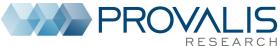

| RESEARCH                                                                                                    |
|----------------------------------------------------------------------------------------------------|
| <ul> <li>□ Searching and replacing text</li> <li>□ Exporting results to HTML, Word or RTF files.</li> <li>Using the Command Log</li> <li>□ Introduction to the command log - PROJECT   COMMAND LOG</li> <li>□ Filtering log entries</li> <li>□ Adding comments to log entries</li> <li>□ Undoing previously performed operations</li> <li>□ Repeating previously performed operations</li> <li>□ Exporting the log table to disk</li> </ul>                                                                                                    |
| PART 8 - Performing teamwork                                                                                                    |
| Preparing projects for teamwork - PROJECT   TEAMWORK   Creating user accounts and setting privileges   Creating new accounts   Defining users access rights   Forcing users to log in   Creating duplicate copies of a project   Sending a project by email   Merging projects and assessing coding reliability   Merging two or more projects   Planning teamwork for assessing coding agreement   Adjusting colors of code marks   Computing coding agreement - ANALYSIS   CODING AGREEMENT   The codebook and segmentation problems   Four levels of agreement   Presence or absence (0 or 1)   Frequency (0, 1, 2, etc.)   Coding importance (% of words)   Correcting (or not) for chance agreement.   Identifying disagreements |

## Day 2

## **WordStat**

## **PART 1 - Basic Word Statistics and Text Mining**

Content Analysis or Text Mining
Running WordStat from QDA Miner or Simstat
Analyzing words without dictionaries - a text mining approach
Data preparation - misspelling and control characters
Basic word frequency analysis

Application of text pre-processing methods
Exclusion list - use with care
Lemmatization and stemming - limits and benefits
Setting upper and lower frequency criteria
A few additional options
Numeric and other non-alphabetic characters

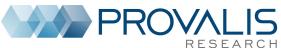

| □ Braces and square brackets                                                          |
|---------------------------------------------------------------------------------------|
| □ Random sampling                                                                     |
| ☐ Using disk or memory as the working space                                           |
| Identifying themes using word co-occurrence analysis                                  |
| □ Clustering words and measuring their proximity                                      |
| □ Clustering documents based on the words they contains                               |
| Correlation and comparison analysis based on word usage                               |
| □ Performing crosstabs and computing statistics                                       |
| ☐ Comparing words among the sources (document or text variables)                      |
|                                                                                       |
| □ Correspondence analysis and heatmaps.                                               |
| DART 2 Content Analysis - Principles of distingue, construction                       |
| PART 2 - Content Analysis - Principles of dictionary construction                     |
| Introduction to WordStat categorization dictionary                                    |
| □ Dictionary structure and functions                                                  |
| □ Opening, saving, and creating categorization dictionaries                           |
| □ Creating manually categories of words and phrases                                   |
| □ Principles of dictionary construction - Extracting features                         |
| □ Identification of technical terms and proper names (persons, places, products)      |
| □ Identification of common misspellings                                               |
| □ Extracting phrases                                                                  |
| □ Creating an initial dictionary - Phrases □ technical terms and proper nouns □ words |
| □ Adding words manually                                                               |
| □ Adding words from tables                                                            |
| □ Using the drag and drop editor                                                      |
| □ Organizing the dictionary (drag and drop)                                           |
| Applying the dictionary                                                               |
| □ Setting different levels                                                            |
| ☐ Mixing dictionaries with words                                                      |
| Validating the dictionary                                                             |
| □ Finding words or phrases with improper meanings using the KWIC list                 |
| □ WordStat evaluation order – how to use this at your advantage                       |
| □ Disambiguation methods                                                              |
| □ Manual disambiguation                                                               |
| □ Disambiguation using phrases                                                        |
| □ Disambiguation using rules                                                          |
| Improving categorization dictionaries                                                 |
| □ Creating comprehensive dictionaries using the Suggest button.                       |
| □ Assessing coverage using the keyword retrieval feature                              |
| - 7.00000mg 00vorage doing the Reyword retrieval reactive                             |
|                                                                                       |
| PART 3 – Advanced features                                                            |
| luon autima anal arra autima data                                                     |

Importing and exporting data

☐ Exportation of frequency data